33.03.338 Art. No. 33.03.338  $\frac{1}{2}$ ţ  $-082021$ VIE 082020 - 082021VIE 082020 2.033.140.2.d Dok Nr. 2.033.140.2.c Dok Nr. Thiết bị giám sát chất lượng điện UMG 604-PRO Hướng dẫn lắp đặt

### Lắp đặt ■ Cài đặt thiết bị

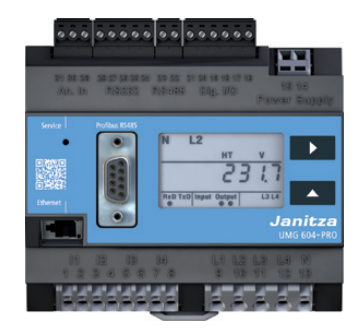

Janitza electronics GmbH Vor dem Postuck 6 D-35633 Lahnau / Germany Support tel. +49 6441 9642-22 email: info@janitza.com www.janitza.com

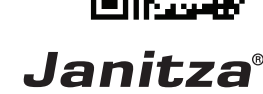

Hướng dẫn sử dụng

## Vấn đề an toàn

### **Thông tin an toàn**

2

Tài liệu tóm tắt này không thể liệt kê tất cả các biện pháp an toàn cần thiết khi sử dụng thiết bị. Tùy vào tình huống khác nhau sẽ cần áp dụng các biện pháp an toàn khác nhau. Tài liệu này chỉ đưa ra những điều mà người vận hành cần chú ý để đảm bảo an toàn cho người vận hàn và tránh hư hỏng thiết bị.

### **Các biện pháp an toàn**

Khi hoạt động, một số bộ phận của thiết bị sẽ có điện cao áp không thể tránh khỏi và có thể gây nguy hiểm cho người vận hàn và thiết bị nếu không được xử lý thích đáng:

 � Cắt điện trước khi bắt đầu làm việc! Cần đảm bảo đã cắt điện một cách an toàn.

 � Trước khi đấu nối thiết bị, cần đấu tiếp địa vào thiết bị.

 � Các mạch điện có thể sẽ xuất hiện tăng áp cao khi được đấu nối vào nguồn điện.

 � Sau khi ngắt nguồn cấp điện cho thiết bị vẫn có thể xuất hiện điện áp trên thiết bị do các tụ cần thời gian để xả hết.

 � Không được để hở mạch biến dòng khi sử dụng thiết bị.

 � Không được để vượt ngưỡng ghi trong Hướng dẫn sử dụng và ghi trên miếng dán trên thiết bị dù là trong quá trình sử dụng hay thử nghiệm.

 � Đọc kỹ các hướng dẫn an toàn trong các tài liệu liên quan đến thiết bị.

### **Người lắp thiết bị**

Để tránh các nguy cơ về tính mạng hay hư hỏng thiết bị, người thực hiện việc lắp đặt thiết bị phải có kiến thức về:

- � an toàn điện
- � các quy tắc an toàn lao động
- � lắp đặt, kiểm tra, nghiệm thu thiết bị

### **Các sử dụng thiết bị**

Thiết bị này:

 � lắp trong tủ điện hoặc tủ phân phối � không được sử dụng trên các phương tiện di động. Việc sử dụng trên các phương tiện này được coi là môi trường hoạt động không tiêu chuẩn và chỉ được cho lắp đặt khi có cam kết

khác. � không lắp trong môi trường nguy hiểm và độc hại như có nhiều khí gas, dầu, acid, hơi nước, bụi, phóng xạ...

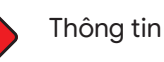

### **Miễn trừ trách nhiệm**

Đây là tài liệu được lược dịch bởi nhà phân phối Mun Hean Việt Nam và chỉ mang giá trị tham khảo giúp người dùng dễ tiếp cận với thiết bị hơn. Người dùng nên tham khảo tài liệu tiếng Anh để có đầy đủ thông tin nhất. Công ty Janitza electronics và Mun Hean Việt Nam sẽ không chịu trách nhiệm khi xảy ra thương tích, hư hỏng tài sản và thiệt hại tài chính do không tuân thủ các chỉ dẫn dành cho thiết bị.

Để có thêm thông tin, người sử dụng có thể tải tại trang www.janitza.com mục Support > Downloads.

### **Vấn đề bản quyền**

Bản quyền hoàn toàn thuộc về Janitza electronics GmbH. Việc sao chép, sửa chữa, phân phối đều bị cấm.

### **Vấn đề kỹ thuật**

 � Đảm bảo sử dụng Hướng dẫn sử dụng tương ứng với thiết bị

 � Cần đọc và hiểu Hướng dẫn sử dụng trước khi bắt đầu sử dụng, lắp đặt

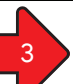

## 3 Miêu tả về thiết bị

Đây là thiết bị phân tích chất lượng điện đa chức năng có thể đo đạc và tính toán các thông số điện như điện áp, dòng điện, công suất, điện năng, sóng hài... trong các tòa nhà, hệ thống phân phối, thiết bị đóng cắt và hệ thống thanh dẫn điện. Điều kiện bắt buộc:

Cả điện áp và dòng điện đo đạc đều cần phải từ chung một mạng điện.

Các thông số đo đạc được có thể hiển thị, lưu trữ và truyền qua các giao thức kết nối.

### Lắp đặt

Thiết bị phù hợp lắp trong các tủ điện hoặc tủ phân phối theo tiêu chuẩn DIN 43880 trên thanh rail 35mm (DIN EN 60715) và có thể lắp đặt theo bất kì hướng nào phù hợp.

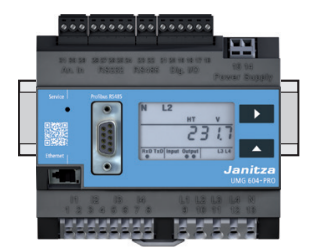

### � Bảo quản các tài liệu liên quan đến thiết bị trong suốt vòng đời sử dụng của thiết bị để có thể chuyển giao cho người phụ trách mới.

 � Chủ động cập nhật các tài liệu liên quan đến thiết bị thông qua trang web www.janitza.com.

## Đấu nguồn nuôi

Mức điện áp dành cho thiết bị được ghi rõ trên nhãn của thiết bị.

Sau khi kết nối nguồn nuôi, trên màn hình sẽ hiện sáng. Nếu không có gì hiện lên màn hình, cần kiểm tra mức điện áp có nằm trong ngưỡng cho phép hay không.

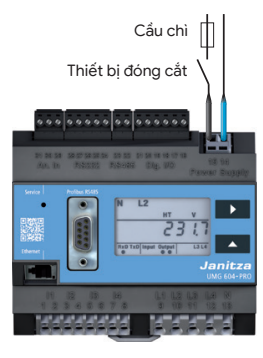

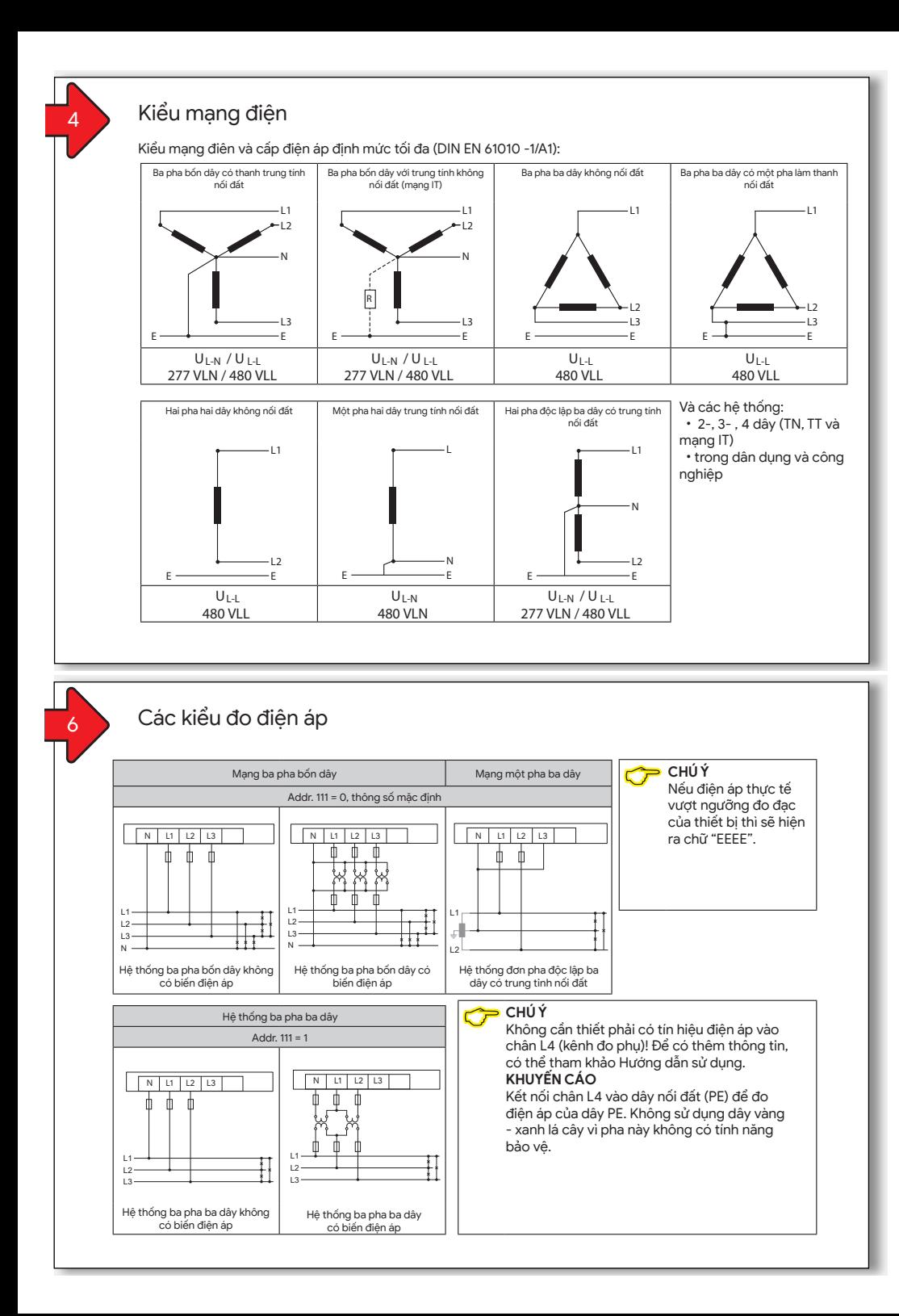

# 5 Đo điện áp

Thiết bị sẽ chỉ có thể xác định được giá trị điện áp nếu điện áp hiệu dụng lớn hơn 10V trên tối thiểu 1 pha.

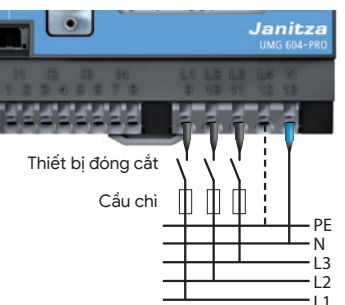

*"Đo đạc trên mạng 3 pha 4 dây" không có biến điện áp*

Tín hiệu điện áp được thiết kế để đo đạc trong hệ thống hạ thế với điện áp định mức lên tới: � 277V áp pha - đất và 480V áp dây trong hệ

thống 4 dây hoặc

 � 480V áp dây trong hệ thống 3 dây. Điện áp đo và điện áp áp xung đáp ứng cấp quá áp 300V CATIII.

## Đo dòng điện

### Thiết bị này:

 � chỉ cho phép đo dòng bằng biến dòng � chỉ sử dụng biến dòng có dòng thứ cấp /1A

hoặc /5A

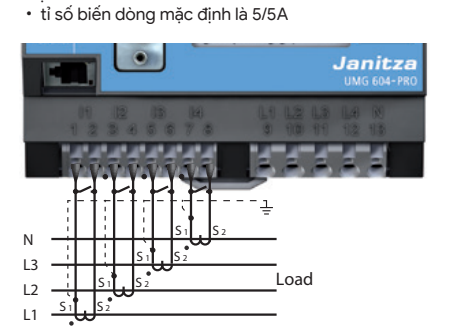

*"Đo đạc trên mạng 3 pha 4 dây" và có thêm biến dòng để đo dòng dây trung tính.*

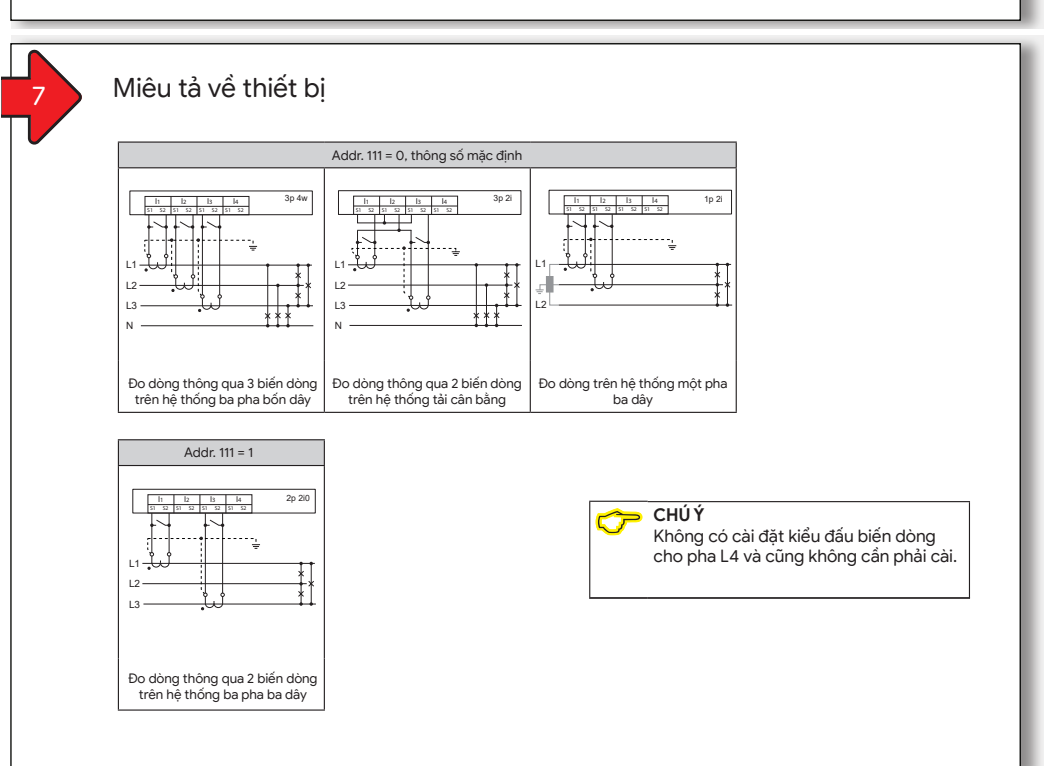

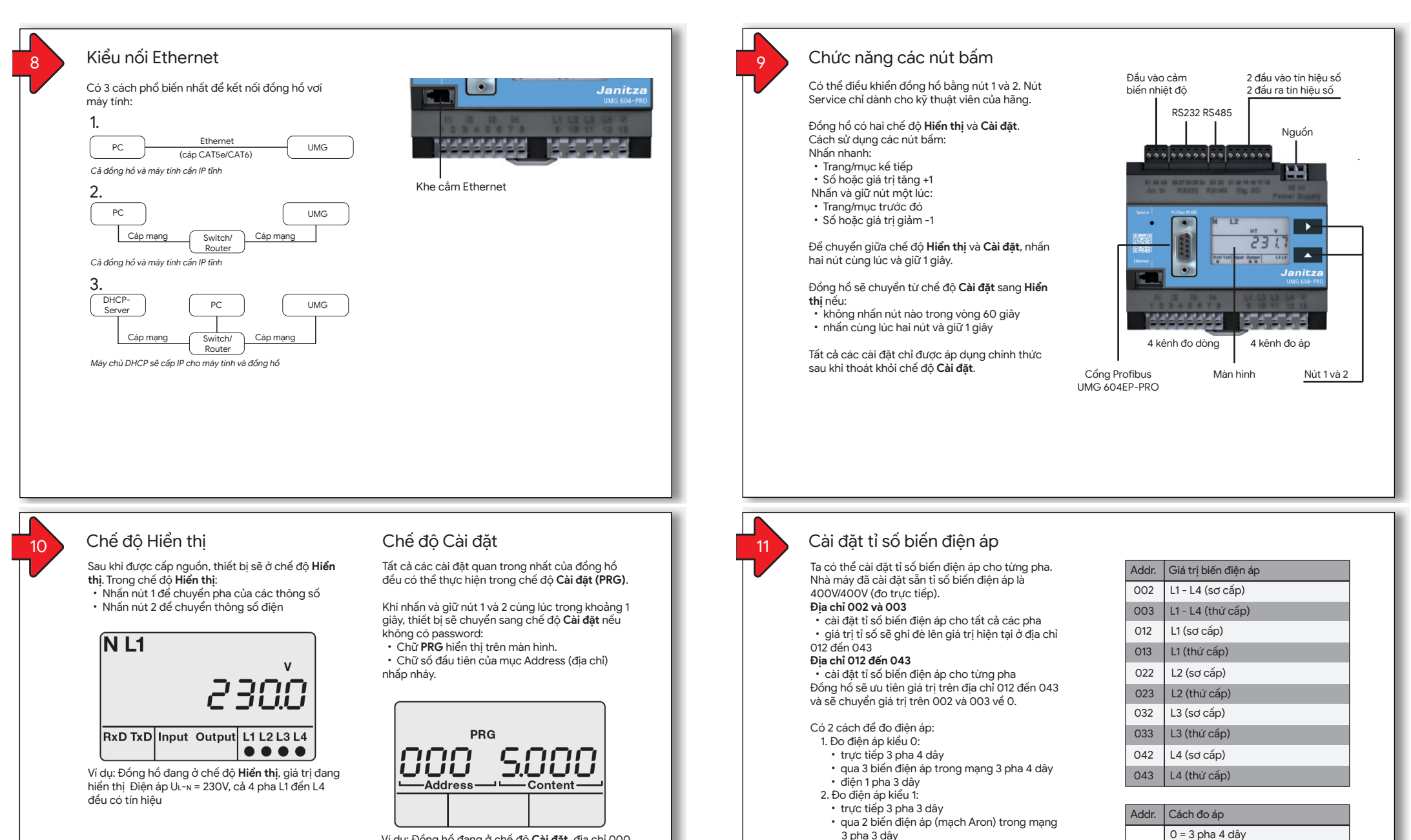

Ví dụ: Đồng hồ đang ở chế độ **Cài đặt**, địa chỉ 000 đang có giá trị 5.000

111

 $1 = 3$  pha  $3$  dâv

## Ví dụ cài đặt biến điện áp

Xem kỹ bảng ở phần 11 để biết địa chỉ cần sử dụng để cài đặt thông số biến điện áp cho đồng hồ và thực hiện việc cài đặt như sau:

- 1. Chuyển sang chế độ **Cài đặt** nhấn và giữ nút 1 và 2 trong 1 giây
- 2. Kí tự thứ nhất trong mục "Address" (Địa chỉ) sẽ nhấp nháy
- 3. Dùng nút 2 để lựa chọn giá trị cho kí tự thứ nhất trong mục "Address"
- 4. Nhấn nút số 1 để xác nhận
- 5. Kí tự thứ hai trong mục "Address" (Địa chỉ) sẽ nhấp nháy<br>6. Dùng nút 2 để lưa chon giá trị cho kí tự thứ hai trong mục 6. Dùng nút 2 để lựa chọn giá trị cho kí tự thứ hai trong mục "Address"
- 7. Nhấn nút số 1 để xác nhận
- 8. Kí tự thứ ba trong mục "Address" (Địa chỉ) sẽ nhấp nháy
- 9. Dùng nút 2 để lựa chọn giá trị cho kí tự thứ ba trong mục "Address"
- 10. Nhấn nút số 1 để xác nhận
- 11. Giá trị ở mục "Content" (Nội dung) sẽ nhấp nháy 12. Sử dụng nút số 1 và 2 để thay đổi đổi giá trị ở mục
- Content này. Chú ý ta cũng có thể cài đặt đơn vị cho điện áp sơ cấp (V, kV)
- 13. Sử dụng nút số 1 để xác nhận
- 14. Tất cả các chữ số của mục "Content" sẽ nhấp nháy
- 15. Nhấn nút số 2 để thay đổi đơn vị lên V, kV, MV
- 16. Sử dụng nút số 1 để xác nhận
- 16. Tiếp tục thay đổi giá trị trong mục "Address" để cài đặt thông số khác hoặc nhấn cùng lúc hai nút 1 và 2 và giữ 1 giây để trở về chế độ **Hiển thị**.

## **PRG** -Address· Content

 $-$ Content

Ví dụ 2: Điện áp thứ cấp của tất cả 4 tín hiệu điện áp là 400V

Điện áp sơ cấp của tất cả 4 tín hiệu

**PRG** 

Ví du 1:

điện áp là 765V.

1002  $\overline{\mathsf{-Address}}$ 

Đồng hồ hỗ trợ 3 chế độ cài đặt:

### **Địa chỉ IP tĩnh (Addr. 205 = 0)**

Phù hợp với hệ thống mạng không có máy chủ DHCP để cấp phát IP tự động, ta có thể cài đặt IP theo bảng bên tay phải. Phần lớn tình huống sẽ sử dụng chế độ này.

### **BootP (Addr. 205 = 1)**

BootP cho phép người dùng có thể được tích hợp đồng hồ vào hệ thống mạng hiện có một cách tự động. Tuy nhiên, BootP là một giao thức cũ và không thể cung cấp các tính năng như DHCP (không khuyên dùng chế độ này).

### **DHCP Client (Addr. 205 = 2)**

DHCP cho phép người dùng có thể tích hợp đồng hồ vào hệ thống mạng hiện có một cách tự động mà không cần cài đặt gì thêm. Sau khi khởi động, đồng hồ sẽ được máy chủ DHCP cấp địa chỉ IP, lớp mạng (Subnet mask) và gateway. Người vận hành có thể quét IP toàn bộ hệ thống mạng để xác định địa chỉ IP đồng hồ hoặc tham khảo các Addr từ 300 - 303 để xác định IP được cấp.

\*Mặc định đồng hồ được cài đặt DHCP Client.

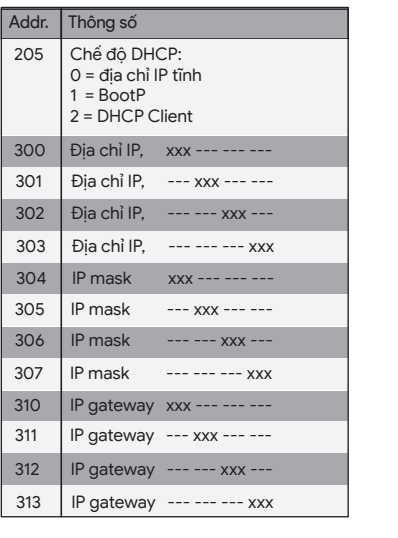

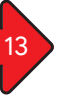

## Cài đặt tỉ số biến dòng

Ta có thể cài đặt tỉ số biến dòng cho từng pha. Nhà máy đã cài đặt sẵn tỉ số biến dòng là 5A/5A. **Địa chỉ 000 và 001**

- � cài đặt tỉ số biến dòng cho tất cả các pha
- � giá trị tỉ số sẽ ghi đè lên giá trị hiện tại ở địa chỉ 010 đến 041
- **Địa chỉ 010 đến 041**

 � cài đặt tỉ số biến dòng cho từng pha Đồng hồ sẽ ưu tiên giá trị trên địa chỉ 010 đến 041 và sẽ chuyển giá trị trên 000 và 001 về 0. Quy trình cài đặt tỉ số biến dòng cũng tương tự như quy trình cài đặt tỉ số biến điện áp ở mục 12.

- Có 2 cách để đo biến dòng:
- 1. Đo dòng kiểu 0:
- � qua 3 biến dòng trong mạng 3 pha 4 dây
- � qua 2 biến dòng trong mạng có dòng tải bằng nhau

#### 2. Đo điện áp kiểu 1:

 � qua 2 biến dòng (mạch Aron) trong mạng 3 pha 3 dây

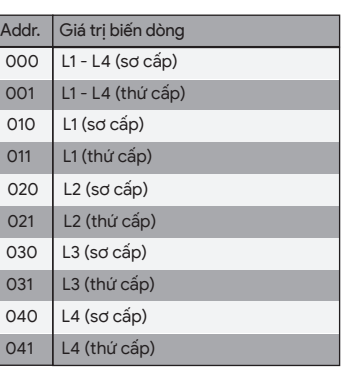

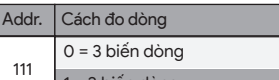

� **Cài đặt "DHCP Client" (chế độ mặc định)** 1. Sử dụng nút số 2 để lựa chọn giá trị **2**  (xem bảng trong mục 14). 2. Nhấn nút số 1 để xác nhân 3. Mục địa chỉ sẽ nhấp nháy Từ đây, ta có thể tiếp tục các cài đặt khác

1. Sử dụng nút số 2 để lựa chọn giá trị **0** 

### $1 = 2$  biến dòng

Để cài đặt đồng hồ ở chế độ "DHCP Client" hoặc "Địa chỉ IP tĩnh", đầu tiên ta cần chỉnh giá trị của địa chỉ 205 (Chế độ DHCP):

- 1 và 2 trong 1 giây
- 2. Kí tự thứ nhất trong mục "Address" (Địa chỉ) sẽ nhấn nháy
- 3. Dùng nút số 2 để lựa chọn **2**
- 4. Nhấn nút số 1 để chuyển sang kí tự thứ hai
- 5. Dùng nút số 2 để lựa chọn **0**
- 6. Nhấn nút số 1 để chuyển sang kí tự thứ ba
- 7. Dùng nút số 2 để lưa chọn 5
- 8. Địa chỉ sẽ hiện lên số 205
- 9. Nhấn nút số 1 để chuyển sang cài đặt chế đô DHCP trong mục "Content" (Nội dung). Sau đó lựa chọn chế độ DHCP như sau:

## (xem bảng trong mục 14). 2. Nhấn nút số 1 để xác nhận 3. Mục địa chỉ sẽ nhấp nháy

� **Cài đặt "Địa chỉ IP tĩnh"**

- 
- 
- - 1. Chuyển sang chế độ **Cài đặt** nhấn và giữ nút
	-
	-
	- -
- Từ đây, ta có thể tiếp tục cài đặt địa chỉ IP của đồng hồ.

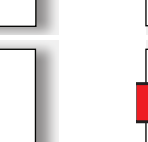

## 15 Cài đặt đồng hồ ở chế độ "DHCP Client" hoặc "Địa chỉ IP tĩnh" 14 Cài đặt Ethernet

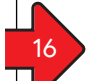

### Cài đặt địa chỉ IP tĩnh

Để đồng hồ được cài đặt ở chế độ IP Tĩnh thì ta cần chuẩn bị các thông số sau: 1. Địa chỉ IP

- 2. Subnet Mask
- 
- 3. Địa chỉ Gateway (không có cũng được) Xem bảng trong mục 14 để có thêm thông tin

Các bước cài đặt địa chỉ IP tĩnh như sau

- 1. **Cài đặt địa chỉ IP**
	- � chuyển sang chế độ "Cài đặt" như mục 10 � chọn địa chỉ 300 và nhập 3 giá trị đầu tiên của IP cho đồng hồ
- � chọn địa chỉ 301 và nhập 3 giá trị thứ hai của IP cho đồng hồ
- � làm tương tự cho địa chỉ 302 và 303.
- 2. **Cài đặt Subnet Mask**
	- � cài đặt giá trị Subnet mask trong các địa chỉ từ 304 đến 307 giống như cài đặt địa chỉ IP ở bước 1.
- 3. **Cài đặt địa chỉ Gateway**

 � cài đặt giá trị Gateway (nếu có) trong các địa chỉ từ 310 đến 313 giống như cài đặt địa chỉ IP ở bước 1.

Ví dụ: Địa chỉ IP của đồng hồ: 192.168.1.116<br>Subnet mask: 255.255.255. 255.255.255.0

14 14 15 15 16 16 17 17 18 17 18 17 18 17 18 17 18 17 18 17 18 17 18 17 18 17 18 17 18 17 18 17 18 1

Vậy địa chỉ của máy tính cũng có dạng như sau để có thể kết nối với đồng hồ: Địa chỉ IP của máy tính: 192.168.1.117 255.255.255.0

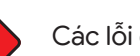

17

## Các lỗi có thể gặp

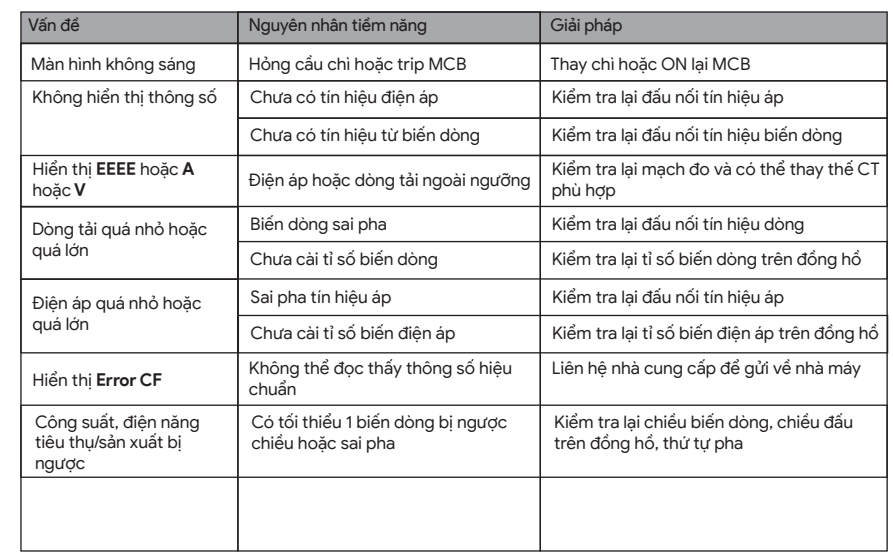

# **Janitza**®

NHÀ PHÂN PHỐI TẠI VIỆT NAM

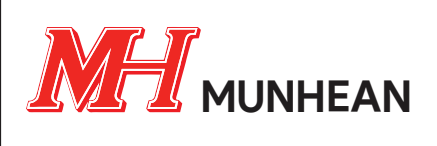

**Công ty Mun Hean Việt Nam** 68 Nguyễn Quý Đức, Phường An Phú, TP. Thủ Đức, TPHCM Website: www.munhean.vn

**Liên hệ kỹ thuật** Email: tung.bui@munhean.com.vn Bùi Thanh Tùng Chuyên viên chất lượng điện năng